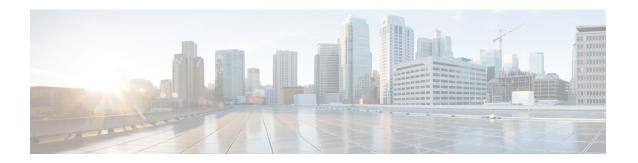

## **IPv6 PDU Sessions**

- Feature Summary and Revision History, on page 1
- Feature Description, on page 2
- Configuring Router Solicit and Router Advertisement, on page 3

# **Feature Summary and Revision History**

## **Summary Data**

Table 1: Summary Data

| Applicable Product(s) or Functional Area | SMF                 |
|------------------------------------------|---------------------|
| Applicable Platform(s)                   | SMI                 |
| Feature Default Setting                  | Enabled – Always-on |
| Related Changes in this Release          | Not Applicable      |
| Related Documentation                    | Not Applicable      |

## **Revision History**

Table 2: Revision History

| Revision Details                                                                                   | Release       |
|----------------------------------------------------------------------------------------------------|---------------|
| Added permissible range values for the following commands in ICMPv6 Profile configuration options. | 2021.02.1     |
| • mtu                                                                                              |               |
| • reachable-time                                                                                   |               |
| • retrans-timer                                                                                    |               |
| First introduced.                                                                                  | Pre-2020.02.0 |

## **Feature Description**

SMF supports ICMPv6 Router Solicit and Advertisement to comply to IPv6 Stateless Auto-configuration.

Router Advertisement supports the following ICMPv6 options:

- Prefix Information—Sends the allocated UE IPv6 prefix.
- MTU—Takes the MTU size from the configuration. Default is 1500.
- Source Link Layer Address—Takes the value from the configured local virtual MAC.

#### **Unsolicited Router Advertisement**

The SMF sends unsolicited router advertisement on successful PDU Session Establishment to share the allocated IPv6 prefix to UE. RA message is sent over the GTPU tunnel, which is created between SMF and UPF during the session establishment procedure. SMF also installs PDRs and FARs on the UPF to enable routing for RS and RA messages.

Figure 1: Router Advertisement Message Processing Call Flow

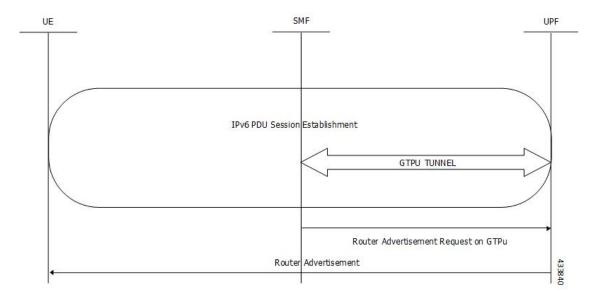

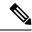

Note

The UPF cannot generate or send the unsolicited router advertisement to the UE as the IPv6 prefix allocation is performed by SMF.

### **Solicited Router Advertisement**

To get the allocated IPv6 prefix, UE sends a router solicit message. Upon receiving the router solicit message, SMF sends the router advertisement message containing the allocated UE IPv6 prefix towards UE.

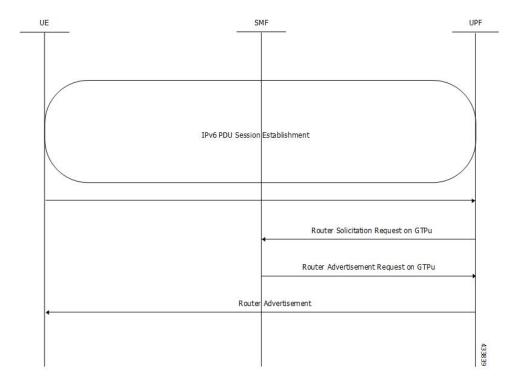

Figure 2: Router Solicitation and Advertisement Message Processing Call Flow

## **Configuring Router Solicit and Router Advertisement**

This section describes how to configure the Router Solicit and Router Advertisement feature.

Configuring the Router Solicit and Router Advertisement feature involves the following:

- Configuring Router Advertisement Parameters, on page 3
- Configuring Virtual MAC Address, on page 4
- Associating the ICMPv6 Profile with SMF Service Profile, on page 5

### **Configuring Router Advertisement Parameters**

To configure the Router Advertisement parameters, use the following sample configuration:

- **profile icmpv6** *icmpv6profile\_name*: Specify the ICMPv6 profile name. *icmpv6profile\_name* must be an alphanumeric string.
- options { hop-limit hop\_limit | mtu mtu\_size | reachable-time reachable\_time | retrans-timer retrans\_timer | router-lifetime router\_lifetime | virtual-mac virtual\_mac }: Configure the ICMPv6 options.
  - **hop-limit** *hop\_limit*: Configure the hop limit. *hop\_limit* must be an integer in the range of 0–255. Default: 255.
  - mtu mtu\_size: Configure the MTU size. Default: 1500. mtu\_size must be an integer in the range of 1280-1500.
  - **reachable-time** *reachable\_time*: Configure the reachable time in milliseconds. Default: 0. *reachable\_time* must be an integer in the range of 0-3600.
  - **retrans-timer** retrans\_timer: Configure the retransmission timer in milliseconds. Default: 0. retrans\_timer must be an integer in the range of 0-4294968.
  - **router-lifetime** *router\_lifetime*: Configure the router lifetime in seconds. *router\_lifetime* must be an integer in the range of 0–65535. Default: 65535.
  - **virtual-mac** *virtual\_mac*: Configure the local virtual MAC address.
- ra trigger handover { false | true }: Configure the trigger to send router advertisements for Wi-Fi handovers.

#### **Verifying the Configuration**

Use the **show running-config profile icmpv6** command to verify the Router Advertisement configuration.

The following configuration is an example output of the command:

```
[unknown] smf(config) # show running-config profile icmpv6
profile icmpv6 icmpprf1
options hop-limit 255
options mtu 1500
options reachable-time 0
options retrans-timer 0
options router-lifetime 65535
options virtual-mac b6:6d:57:45:45
ra trigger handover true
exit
```

### **Configuring Virtual MAC Address**

To configure the remote virtual MAC address in the DNN profile, use the following sample configuration:

```
config
  profile dnn dnnprofile_name
    virtual-mac mac_address
  exit
```

NOTES:

- **profile dnn** *dnnprofile\_name*: Specify the DNN profile name. *dnnprofile\_name* must be an alphanumeric string.
- **virtual-mac** *mac\_address*: Specify the remote virtual MAC address used to generate interface ID for UE. *mac\_address* must be a string in the MAC address pattern.

In release 2021.01 and later, the SMF generates unique 64-bit interface ID which is non-EUI-64 format by using SBI VIP address and CommonId of the subscriber.

That is, IPv6 interface ID = VIP-IP (4 bytes) + CommonId (4 bytes)

By default, virtual-mac CLI command is now disabled under DNN configuration.

#### Table 3: Interface ID for Different Messages

| Call Model | PDU Session Establishment Accept                    | Create Session Response                            |
|------------|-----------------------------------------------------|----------------------------------------------------|
| 5G         | N11-SBI-VIP+CommonID                                | _                                                  |
| 4G         | _                                                   | GTP-VIP+CommonID                                   |
| WiFi       | _                                                   | GTP-VIP+CommonID                                   |
| 5G->4G     |                                                     | —(N26 HO - there are NAS contents during handover) |
| 4G->5G     | — (N26 HO - there are NAS contents during handover) | _                                                  |
| 4G->WiFi   |                                                     | GTP-VIP+CommonID (Same as 4G)                      |
| WiFi->4G   |                                                     | GTP-VIP+CommonID (Same as 4G)                      |
| 5G->WiFi   | _                                                   | N11-SBI-VIP+CommonID (Same as 5G)                  |
| WiFi->5G   | GTP-VIP+CommonID (Same as WiFi)                     | _                                                  |

### Associating the ICMPv6 Profile with SMF Service Profile

To associate the ICMPv6 profile with the SMF service profile, use the following sample configuration:

```
config
  profile smf smfprofile_name
    service name svc_name
    icmpv6-profile icmpv6profile_name
    exit
```

#### **NOTES:**

• **profile smf** *smfprofile\_name*: Specify the SMF service profile name. *smfprofile\_name* must be an alphanumeric string.

- **service name** *svc\_name*: Specify the name of the SMF network function service. *svc\_name* must be an alphanumeric string.
- **icmpv6-profile** *icmpv6profile\_name*: Specify the load profile name to associate with the SMF service profile. *icmpv6profile\_name* must be an alphanumeric string.